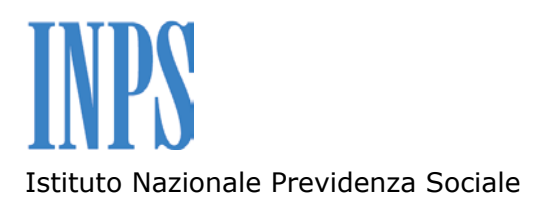

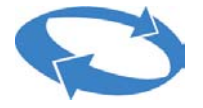

Direzione Centrale delle Entrate Contributive

Direzione Centrale Sistemi Informativi e Telecomunicazioni

# **Sgravi contributivi contrattazione di secondo livello**

# **Art. 1 comma 67 legge 24 dicembre 2007**

**Guida Operativa** 

*(versione 0)* 

Roma, Agosto 2008

Le funzioni realizzate per la procedura di gestione delle domande di ammissione agli sgravi contributivi contrattazione di secondo livello sono:

- 1) acquisizione domanda;
- 2) elenco domande inviate;
- 3) invia file XML;
- 4) elenco file XML inviati;
- 5) ricerca domanda.

#### **1) Acquisizione di una singola domanda.**

La funzione "Acquisizione domanda" consente la trasmissione delle informazioni riguardanti una singola domanda di accesso allo sgravio riferita sia a datori di lavoro che assolvono la contribuzione pensionistica all'INPS, sia ad altro Ente.

Viene proposta all'utente una pagina web nella quale è richiesto al soggetto trasmittente se intende qualificarsi come associazione datoriale; in caso affermativo è obbligatorio l'inserimento del nome dell'associazione.

E' richiesto l'inserimento dei dati identificativi aziendali (codice fiscale, denominazione, indirizzo), diversificati in ragione dell'indicazione fornita nel riquadro relativo all'Ente pensionistico, e delle seguenti ulteriori informazioni:

- dichiarazione di sottoscrizione di un contratto collettivo aziendale o di secondo livello, ovvero adesione a un contratto territoriale;
- la relativa data di sottoscrizione o adesione;
- la validità temporale del predetto contratto;
- la data e il luogo di deposito presso la Direzione del Lavoro territorialmente competente;
- l'importo annuo complessivo delle erogazioni che si prevede possano essere ammesse allo sgravio (nei due limiti massimi del 3% e del 5% della retribuzione imponibile annua dei lavoratori) riferito all'arco temporale oggetto dell'accordo depositato che, in ogni caso, non potrà superare l'anno 2010;
- l'importo dello sgravio sui contributi previdenziali dovuti dai datori di lavoro (abbattimento entro il limite massimo di 25 punti percentuali dell'aliquota datoriale) relativo al periodo per il quale si richiede il beneficio;
- l'importo dello sgravio sull'intera quota di contribuzione previdenziale a carico del lavoratore con riferimento al medesimo periodo.

Completato l'inserimento dei dati è attivando la funzione "Invia dichiarazione" vengono altresì rese la dichiarazione di responsabilità e quella relativa all'informativa sul trattamento dei dati personali.

Alla ricezione, l'INPS effettua i previsti controlli, anche con riferimento alla congruità formale delle dichiarazioni.

Superati i predetti controlli, si procederà alla protocollazione informatica della domanda. Il contenuto del protocollo generato automaticamente costituirà uno degli elementi utili per l'ammissibilità al beneficio.

Viene, quindi, predisposta e inviata al trasmittente e all'azienda una e-mail di avvenuta ricezione e protocollazione della domanda inoltrata.

L'utente può trasmettere anche più domande riferite alla stessa azienda; nel qual caso ciascuna domanda risulterà univocamente identificata da un numero di protocollo.

Il trasmittente può decidere anche di annullare una istanza precedentemente trasmessa; nell'ipotesi in esame la domanda annullata non potrà concorrere al beneficio. Sarà sempre possibile, tuttavia, riproporre l'istanza, che verrà contraddistinta da un diverso protocollo.

### **2) Elenco domande inviate.**

La funzione "Elenco domande inviate" consente la visualizzazione delle domande trasmesse e dei relativi stati di lavorazione.

Attivando tale funzione, viene proposta all'utente una pagina web contenente l'elenco delle domande trasmesse dal soggetto identificato nella fase di accesso ai servizi on-line disponibili sul portale web di INPS.

Nella stessa pagina sono indicati i dati di sintesi di ciascuna domanda, quali il codice fiscale, la denominazione, la data invio domanda, il numero di protocollo informatico e lo stato di lavorazione dell'istanza.

Quest'ultimo può assumere i seguenti valori:

- − "Trasmessa": l'istanza telematica è stata presa in carico dall'INPS, in attesa di essere protocollata;
- − "Protocollata": la domanda è stata presa in carico e sono stati superati positivamente i previsti controlli di validità. È disponibile il numero di protocollo informatico e viene inviata comunicazione tramite e-mail sia all'utente trasmittente che all'azienda. Occorrerà attendere la successiva fase di elaborazione necessaria per la costituzione della graduatoria di ammissione allo sgravio in trattazione;
- − "Annullata": la domanda è stata annullata dal trasmittente. A tal riguardo si rimanda a quanto esplicitato nell'ultimo periodo del punto 1.

Si precisa altresì che, è possibile visualizzare l'intero contenuto della domanda trasmessa, "ciccando" sull'icona presente a sinistra della stessa.

#### **3) Invia file XML.**

La funzione "Invia file XML" consente la trasmissione delle informazioni riguardanti più domande. Il tracciato XML dovrà essere predisposto secondo le specifiche di cui all'allegato documento tecnico.

Attivando tale funzione, viene proposta all'utente una pagina web nella quale viene richiesto a tutti i soggetti trasmittenti se intendono qualificarsi come associazione datoriale.

Solo in caso affermativo, viene proposto un campo di testo libero, da **compilare obbligatoriamente,** nel quale il trasmittente indicherà l'organizzazione alla quale appartiene (es: CONFARTIGIANATO, CONFCOMMERCIO, ecc.).

Sono altresì disponibili due "radio button" che permettono al soggetto trasmittente di dichiarare la tipologia di domande da trasmettere.

Il primo, permetterà di differenziare l'invio di un "file standard" (che può contenere indistintamente domande afferenti sgravi riferiti sia a contrattazione aziendale che a patti territoriali) da un "file XML" contenente esclusivamente domande di sgravio riferite ad aziende che aderiscono ai patti territoriali (articolo 3, comma 4 del decreto attuativo).

In quest'ultimo caso, si precisa, che l'inosservanza di tale specifica non consentirà l'inoltro e la registrazione delle domande.

Viene quindi proposta una finestra nella quale è indicato il percorso (cioè il nome della cartella della postazione di lavoro nella quale è presente il file da trasmettere), da cui prelevare il file XML pronto per l'invio. L'inoltro del file verrà attivato dalla funzione "Invia Lista Dichiarazioni".

Effettuata la trasmissione, un'apposita procedura sottoporrà il file pervenuto ai previsti controlli formali attraverso un file XSD, che ne descrive la grammatica. Il risultato di tale test può essere:

- a) XML correttamente validato;
- b) XML non validato.

Se il file XML supera il test XSD, alle domande presenti nell'XML vengono applicati i controlli formali e di coerenza dei dati. Il risultato di tale validazione può essere:

- a) le domande sono tutte validate;
- b) una o più domande non sono validate.

Se le domande sono tutte correttamente validate, saranno registrate con la stessa data di trasmissione. Si procederà alla protocollazione di ciascuna domanda e ne verrà fornita comunicazione via e-mail al soggetto trasmittente nonché all'azienda, qualora la stessa abbia comunicato (nel previsto campo) il proprio indirizzo e-mail.

In caso contrario, verrà segnalato all'utente il tipo di errore riscontrato (anomalie nella compilazione del file e/o nel contenuto delle domande). L'utente dovrà pertanto correggere il file XML e quindi trasmetterlo nuovamente per intero.

Superate le predette fasi, le singole domande trasmesse e i loro stati di lavorazione saranno consultabili attraverso la funzione "Elenco domande inviate".

## **4) Elenco file XML inviati.**

Questa funzione consente la visualizzazione di un elenco contenente tutti i file XML inviati dal trasmittente.

La lista presenta, in ogni riga, i dati più significativi di ogni domanda:

- − data invio;
- − nome file;
- − esito validazione;
- − dettaglio errore di validazione.

Sarà possibile, nel caso di mancata validazione del file o di una o più domande contenute in esso, visualizzare il dettaglio dell'errore o degli errori rilevati.

### **5) Ricerca domanda.**

Questa funzione permette di ricercare le domande trasmesse, previa specifica di uno o più criteri di ricerca tra quelli sottoelencati:

- − codice fiscale azienda;
- − denominazione azienda;
- − ente pensionistico;
- − tipo di contratto (aziendale/territoriale).

Attivando la funzione "Avvia ricerca", vengono mostrate a video l'insieme delle domande che corrispondono ai criteri di ricerca selezionati. Per ogni domanda vengono fornite le seguenti informazioni:

- − numero di protocollo;
- − data di invio;
- − denominazione azienda;
- − ente pensionistico;
- − tipo di contratto;
- − tipologia di invio (flusso xml o web form).